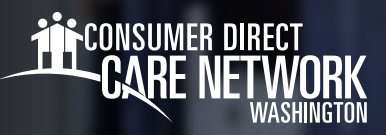

## ການນໍາທາງກ່ຽວກັບ **Workday**

Workday ແມ່ນບັນຊີພະນັກງານຂອງທ່ານໃນ CDWA. ນີ້ແມ່ນບ່ອນທີ່ທ່ານຈະສົ່ງການປ່ຽນແປງຕ່າງໆ ເຊັ່ນ: ຊື່<sub>/</sub>ທີ່ຢູ່/ເບີໂທລະສັບ, ພ້ອມທັງການ ຮ້ອງຂໍລາພັກ ຫຼື ອຸປະກອນການປ້ອງກັນສ່ວນບຸກຄົນ (PPE) ອີກດ້ວຍ. Workday ໃຫ້ຄວາມຊ່ວຍເຫຼືອໃນທຸກສິ່ງທີ່ບໍ່ກ່ຽວຂ້ອງກັບການດູແລທີ່ ທ່ານມອບໃຫ້ແກ່ລູກຄ້າຂອງທ່ານ. ເຄື່ອງຊ່ວຍວຽກນີ້ຈະຊ່ວຍໃຫ້ທ່ານເຫັນພາບລວມຂອງ Workday, ພ້ອມທັງຕຳແນະນຳໃນການນຳໃຊ້.

## ການລົງຊື່ ເຂົ້ າສູ່ລະບົບ **WORKDAY**

- **1.** ລົງຊື່ເຂົ້າສູ່ <u>ປະຕູເວັບ *DirectMyCare* ຂອງ CDWA.</u>
- **2. ໃ**ນໜ້າຈໍ My Dashboard (ກະດານຄວບຄຸມຂອງຂ້ອຍ), ກົດໃສ່ປຸ່ມ **Workday** ເພື່ອໄປຍັງໜ້າຫຼັກຂອງ Workday ຂອງທ່ານ. \*ຖ້າທ່ານເຂົ້ າຮອດໜ້າເຂົ້ າສູ່ລະບົບ*,* ໃຫ້ປ້ອນຊື່ ຜູ້ໃຊ້ແລະ ລະຫັດຜ່ານດຽວກັນທີ່ ໃຊ້ເພື່ ອເຂົ້ າສູ່ລະບົບ ປະຕູເວັບ *DirectMyCare*.
- **3.** ເມື່ອເຂົ້າສູ່ລະບົບ Workday ແລ້ວ, ທ່ານຈະເຫັນໜ້າຫຼັກຂອງ Workday. (ຮູບທີ 01)

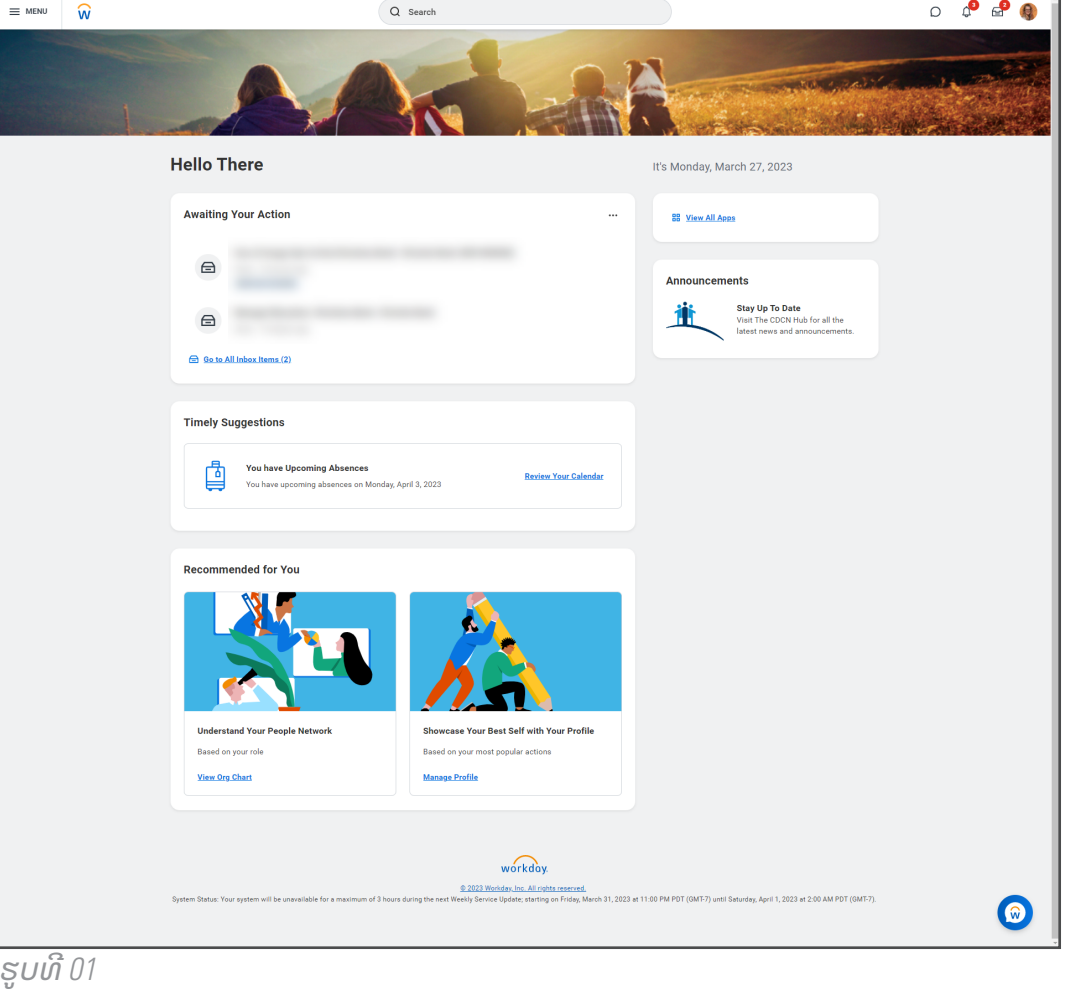

20230802

ມີຕໍ່ ໃນໜ້າຕໍ່ ໄປ

## ການນຳທາງ

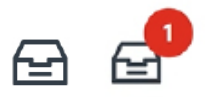

**ກ່ອງຂໍ້ຄວາມເຂົ້າ**: ຢູ່ແຈຂວາເທິງສຸດຂອງໜ້າຫຼັກ<sub>.</sub> ກ່ອງຈົດໝາຍເຂົ້າຂອງທ່ານ ປະກອບມີໜ້າວຽກຕ່າງໆທີ່ທ່ານຕ້ອງ ເຮັດໃຫ້ສຳເລັດ. ຕົວເລກຈະສະແດງໃຫ້ທ່ານຮູ້ວ່າ ມີຈັກໜ້າວຽກທີ່ ທ່ານຍັງເຮັດບໍ່ ທັນສໍາເລັດ. ທ່ານສາມາດເລືອກກ່ອງ ຈົດໝາຍເຂົ້າ ເພື່ອກັບຄືນໄປຫາໜ້າວຽກທີ່ເປີດຢູ່ຂອງທ່ານໄດ້ທຸກເວລາ.

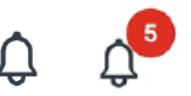

**ກະດິ່ງແຈ້ງເຕືອນ**: ຢູ່ແຈຂວາເທິງສຸດຖັດຈາກ ກ່ອງຈົດໝາຍເຂົ້າ ຂອງທ່ານ. ບາງຄັ້ງ, ການແຈ້ງເຕືອນໃນ Workday ກໍຍັງຈະ ສົ່ ງໄປຫາອີເມວຂອງທ່ານອີກດ້ວຍ. ຕົວເລກຈະສະແດງໃຫ້ທ່ານຮູ້ວ່າ ທ່ານມີການແຈ້ງເຕືອນທີ່ ຍັງບໍ່ ທັນໄດ້ອ່ານຈັກສະບັບ.

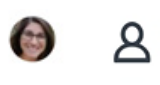

**ໂປຣຟາຍຂອງທ່ານ**: ຢູ່ແຈຂວາເທິງສຸດກັບກ່ອງຈົດໝາຍເຂົ້າ ແລະ ກະດິ່ງແຈ້ງເຕືອນຂອງທ່ານ. ການເລືອກໂປຣຟາຍ ຂອງທ່ານຈະເຮັດໃຫ້ທ່ານ ສາມາດເບິ່ງຂໍ້ມູນບັນຊີ ແລະຂໍ້ມູນການຈ້າງງານບາງຢ່າງໄດ້.

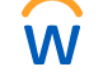

∗

ໂລໂກຂອງ **Workday:** ຢູ່ ແຈຊ້າຍເທິງສຸດ. ການເລືອກ ໂລໂກ້ຈະເຮັດໃຫ້ທ່ານກັບໄປຍັງໜ້າທໍາຫຼັກຂອງທ່ານ.

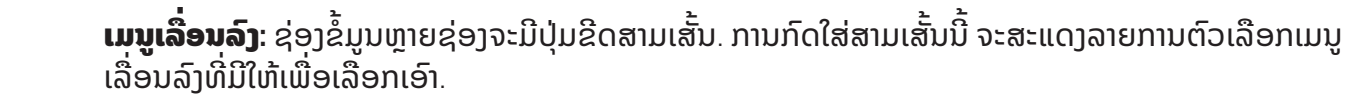

**ຕົວຊີ້ບອກຊ່ອງຂໍ້ມູນທີ່ຕ້ອງໄດ້ຕື່ມຂໍ້ມູນໃສ່**: ຊ່ອງຂໍ້ມູນທີ່ມີເຄື່ອງໝາຍດາວສີແດງແມ່ນຕ້ອງໄດ້ຕື່ມຂໍ້ມູນໃສ່. ທ່ານ ຕ້ອງຕື່ ມມຂໍ້ ມູນໃສ່ຊ່ອງນີ້ ໃຫ້ຄົບຖ້ວນ ເພື່ ອສົ່ ງໜ້າວຽກ.

**BB** View All Apps **ເບິ່ງແອັບທັງໝົດ**: ຢູ່ໃນໜ້າຫຼັກຂອງທ່ານ. ເລືອກປຸ່ມນີ້ເພື່ອເຂົ້າເຖິງແອັບທັງໝົດໃນ Workday ຂອງທ່ານ.

**ຂໍ້ຄວາມຊ່ວຍເຫຼືອ**: ຂໍ້ມູນ ແລະ ຄຳແນະນຳທີ່ເປັນປະໂຫຍດ ທີ່ ເຫັນມີຢູ່ດ້ານເທິງສຸດຂອງບາງໜ້າວຽກ. ຂໍ້ ຄວາມຊ່ວຍເຫຼືອບາງ ອັນອາດມີລິ້ງເຊື່ອມຕໍ່ໄປຍັງແຫຼ່ງຊັບພະຍາກອນທີ່ເປັນປະໂຫຍດ.

**Complete Federal Withholding Elections** 

2 month(s) ago - Due 06/11/2021; Effective 06/09/2021

If you want more information, click the links below. Blank W-4 & Instructions - www.irs.gov/pub/irs-pdf/fw4.pdf IRS FAQ's - www.irs.gov/newsroom/faqs-on-the-2020-form-w-4 IRS Tax Withholding Estimator - www.irs.gov/individuals/tax-withholding-estimator

e note, CDWA is unable to advise you on what to select on the W-4. If you have further questions, contact a tax professio

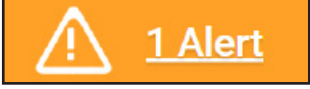

**ຂໍ້ຄວາມແຈ້ງເຕືອນ**: ນີ້ແມ່ນຂໍ້ຄວາມເຕືອນທີ່ທ່ານອາດຈະເຫັນ ເມື່ ອເຮັດໜ້າວຽກສໍາເລັດແລ້ວ. ເລືອກ View All (ເບິ່ ງທັງໝົດ) ເພື່ ອເບິ່ ງຄຳເຕືອນ.

 *\**ການແຈ້ງເຕືອນບໍ່ ໄດ້ເປັນການຢຸດຕິບໍ່ ໃຫ້ທ່ານເຮັດວຽກຂອງທ່ານໃຫ້ ສຳເລັດ. ທ່ານຄວນເບິ່ງການແຈ້ງເຕືອນ ເພື່ອເຮັດໃຫ້ແນ່ໃຈວ່າຂໍ້ມູນທີ່ທ່ານ ປ້ອນນັ້ ນຖືກຕ້ອງແລ້ວ*.*

1 Error

**ຂໍ້ຄວາມແຈ້ງຂໍ້ຜິດພາດ**: ນີ້ແມ່ນຂໍ້ຄວາມເຕືອນທີ່ທ່ານອາດຈະ ເຫັນເມື່ ອເຮັດໜ້າວຽກສໍາເລັດແລ້ວ. ຂໍ້ ຜິດພາດຕ້ອງໄດ້ຮັບ ການແກ້ໄຂ ເພື່ ອເຮັດວຽກຂອງທ່ານໃຫ້ສຳເລັດ. ກົດໃສ່ View All (ເບິ່ງທັງໝົດ) ເພື່ອເບິ່ງຂໍ້ຜິດພາດ. ຂໍ້ຜິດພາດທີ່ພົບເລື້ອຍທີ່ສຸດ ແມ່ນເກີດມາຈາກການບໍ່ຕື່ມຂໍ້ມູນໃສ່ຊ່ອງຂໍ້ມູນທີ່ຕ້ອງໄດ້ຕື່ມ.

20230802